## **CALENDAR SHARING WITH WARRIORFISH**

In order for a busy time to be imported into WARRIORFish from your Outlook calendar, you must share your calendar with - starfishcloud@esu.edu. To do this, complete the appropriate steps below depending on what calendar application you are using.

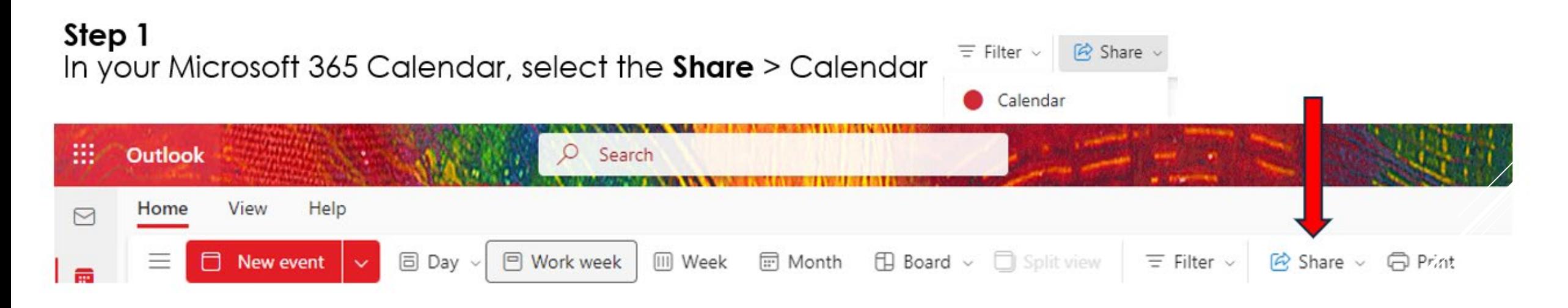

**Note:** If you have an older version of outlook your toolbar would be blue and your tab would show Share Calendar 睓 icon. Share Calendar V Tell me what you want to do Folder Help Acrobat View Search People l₩ 胜 × **AND House** Address Book Next Week Work Schedul 7 Days Meeting:

Go To

Manage Calendar

Share

Find

**Teams Meetin** 

## **CALENDAR SHARING WITH WARRIORFISH**

## **Step 2**

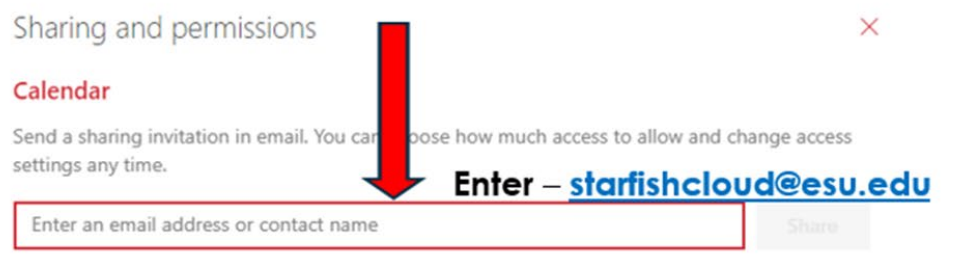

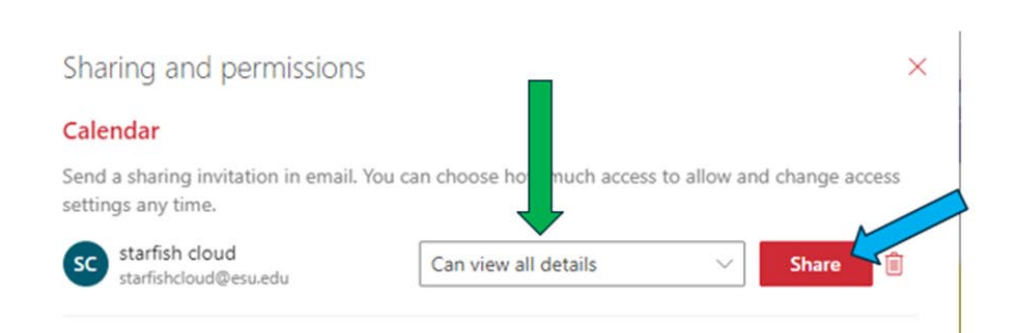

**Can view all details or** the **Full Details**  option if using a different version of outlook. **Otherwise, this will not work properly.** Click on **Share Button** 

## **Step 3 – Click yes**

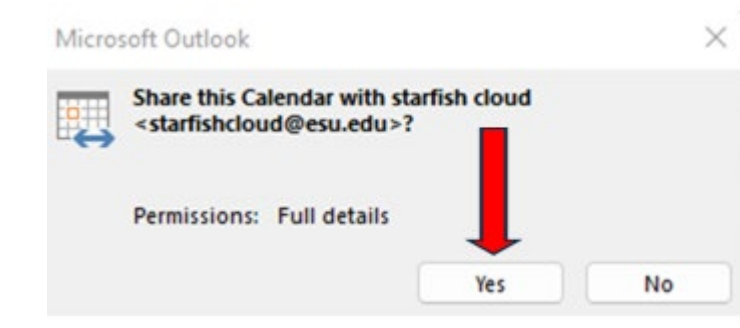